# Hardware Manual for Full Color LED Sign Controller ( DIBD500N-FC-2R8C )

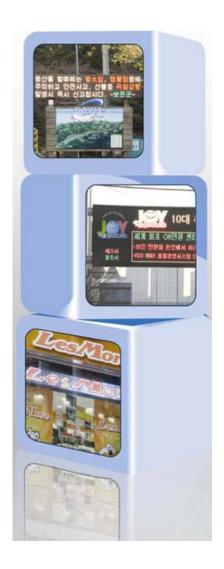

Issued on Oct 05, 2012

#### **Read Me First**

Thank you for using DIBD(Display Intelligent Board) of 3 color LED sign controller.

With this manual, we expect you get to know about DIBD and its setting method at ease.

Contents of this manual may be partially changed by manufacturer's purpose without prior notice.

Images and screenshots in this manual may differ in appearance from the actual product.

For more information, please contact us at davitsol@gmail.com or get from www.davitsol.com.

# Content

| 1. | PR  | ODUCTS                         | 3 |
|----|-----|--------------------------------|---|
|    | 1.1 | Controller                     | 3 |
|    | 1.2 | Software                       | 4 |
|    | 1.3 | Options                        | 4 |
| 2. | cc  | NFIGURATION                    | 5 |
|    | 2.1 | Configuration (Basic Mode)     | 5 |
|    | 2.2 | System Check Points            | 6 |
| 3. | SP  | ECIFICATION                    | 7 |
|    | 3.1 | Parts for DIBD500 Controller   | 7 |
|    | 3.2 | Specification of Controller    | 8 |
|    | 3.3 | Specification of Communication | 8 |
| 4  | нс  | OW TO SET DIP SWITCHES         | 9 |

#### 1. Products

#### 1.1 Controller

#### **Controller for General LED sign**

| Sign Color | Max. Sign Size<br>(Row x Col.) | Controller Type   | Remarks                                                                                                    |  |  |  |  |
|------------|--------------------------------|-------------------|----------------------------------------------------------------------------------------------------|--|--|--|--|
|            | 1R x 20C                       | DIBD120N-3C-1R20C | <ol> <li>Com. Port for RS232(2pcs)</li> <li>Duty ratio: 1/16, 1/8, 1/4</li> <li>Options: RS422/485 or LAN converter,<br/>Temperature/Humidity/Photo sensor</li> </ol>                                                                                            |  |  |  |  |
|            | 2R x 20C                       | DIBD160N-3C-2R20C |                                                                                                    |  |  |  |  |
|            | 2R x 32C                       |                   | <ul> <li>4 Com. Ports for RS232(2pcs) and RS485(1pc)</li> <li>5 Duty ratio: 1/16, 1/8, 1/4</li> <li>6 Options: RS422/485 or LAN converter, Temp./Humidity/<br/>Photo sensor, GPS time receiver, SD memory</li> </ul>                                             |  |  |  |  |
| 3 Color    | 3R x 21C                       | DIBD260N-3C-64M   |                                                                                                    |  |  |  |  |
| Sign       | 4R x 16C                       |                   |                                                                                                    |  |  |  |  |
|            | 2R x 48C                       |                   | <ul> <li>⑦ Same as above "④⑤"</li> <li>⑧ CF memory embedded.</li> <li>⑨ Options: RS422/485 or LAN converter, Temp./Humidity sensor, GPS time receiver</li> <li>⑩ With Section controllers, it can display up to 16Rx255C(or 510 modules) of LED sign.</li> </ul> |  |  |  |  |
|            | 4R x 24C                       | DIBD500N-3C-4R24C |                                                                                                    |  |  |  |  |
|            | 2R x 8C                        | DIBD500N-FC-2R08C | ① Same as above "④⑧⑨"<br>② Duty ratio: 1/8, 1/4                                                                                                    |  |  |  |  |
| Full Color | 2R x 16C                       |                   | <ul> <li>③ Same as above "④⑧⑨"</li> <li>④ Duty ratio: 1/8, 1/4</li> <li>⑤ With Section controllers, it can display up to 16Rx32C(or 160 modules) of LED sign.</li> </ul>                                                                                         |  |  |  |  |
| Sign       | 4R x 8C                        | DIBD500N-FC-4R08C |                                                                                                    |  |  |  |  |

<sup>&</sup>quot;General LED sign" is to display general forms(text/graphic/animation) of messages created/converted by the sign software(DIBD Manager) installed in PC.

#### **Controller for Protocol LED sign**

| Sign Color             | Max. Sign Size<br>(Row x Col.) | Controller Type   | Remarks                                                                                                    |  |  |  |  |  |
|------------------------|--------------------------------|-------------------|----------------------------------------------------------------------------------------------------|--|--|--|--|--|
|                        | 2R x 20C                       | DIBD220P-3C-2R20C | <ol> <li>Com. Ports for RS232(2pcs) and RS485(1pc)</li> <li>Duty ratio: 1/16, 1/8, 1/4</li> <li>Options: RS422/485 or LAN converter, Temp./Humidity/<br/>Photo sensor, GPS time receiver, SD memory</li> <li>Most commonly used for Special(Protocol) LED sign</li> </ol> |  |  |  |  |  |
| 3 Color                | 2R x 32C                       |                   |                                                                                                    |  |  |  |  |  |
| LED Sign               | 3R x 21C                       | DIBD260P-3C-64M   | ⑤ Same as above "①②③"                                                                                                    |  |  |  |  |  |
| 1 222 3.9.1            | 4R x 16C                       |                   |                                                                                                    |  |  |  |  |  |
|                        | 2R x 48C                       |                   | ⑥ Same as above "①②"                                                                                                    |  |  |  |  |  |
|                        | 4R x 24C                       | DIBD500P-3C-4R24C | <ul> <li>⑦ CF memory is embedded.</li> <li>⑧ Options: RS422/485 or LAN converter, Temp./Humidity sensor, GPS time receiver</li> <li>⑨ With Section controllers, it can display up to 16Rx255C(or 510 modules) of LED sign.</li> </ul>                                     |  |  |  |  |  |
| Full Color<br>LED Sign | 4R x 08C                       | DIBD500P-FC-4R8C  | <ul> <li>(1) Same as above "①⑦8"</li> <li>(1) Duty ratio: 1/8, 1/4</li> <li>(2) With Section controllers, it can display up to 16Rx32C(or 160 modules) of LED sign.</li> </ul>                                                                                            |  |  |  |  |  |

<sup>&</sup>quot;Protocol LED sign" is to display message data transmitted from the external systems such as web server, imbedded system, Control center, measuring devices, PLC, etc. Generally, the data is transmitted by DIBD protocol format. But, the simple switching signal could be used to display reserved images.

#### 1.2 Software

**DIBD Manager:** This is a software to setup the system configuration, edit Contents(text/graphic/animation, information text), make a Playlist, and upload them to LED sign. You can install this software at PC connected to the LED sign and control the sign in individual or group mode.

There are several versions which could not be compatible with each other. When you reinstall the software with higher version, you are strongly required to consult the sign manufacturer on the compatibility between you sign controller and the software version.

#### 1.3 Options

Customers can select/buy various options depending on the controller as follows.

#### **Kinds of Options**

| Options Names |                                      | Remarks                                                                                                    |  |  |  |  |  |
|---------------|--------------------------------------|----------------------------------------------------------------------------------------------------|--|--|--|--|--|
| RS            | RS-422/485<br>Converter              | This option makes it possible to have a long distance communication or multi-communication by converting the RS-232 signals of sign board controller to RS-422 or RS-485.                                                                     |  |  |  |  |  |
| LAN           | LAN Converter                        | This option makes it possible to have LAN communication by converting the RS-232 signals of sign board.                                                                                                    |  |  |  |  |  |
| SD            | SD Memory Card                       | 3-Color controller's memory can be extended, including SD slot. (2GB) Full Color controller has an embedded CF memory as standard.                                                                                                    |  |  |  |  |  |
| BD            | Switching Signal<br>Conversion Board | This option converts the switching signal 12/24VDC of PLC(Programmable Logical Converter) to 5VDC and then send it to a controller. With this, LED sign board can display various reserved text/graphic messages corresponding to PLC signal. |  |  |  |  |  |
| CdS           | Photo Sensor                         | This option senses the brightness of surroundings and automatically controls the brightness of LED module.                                                                                                    |  |  |  |  |  |
| Т             | Temperature Sensor                   | This option senses the temperature of surroundings and displays it onto sign board.                                                                                                    |  |  |  |  |  |
| T+H           | Temperature &<br>Humidity Sensor     | This option senses the temperature and humidity of surroundings and displays them onto sign board.                                                                                                    |  |  |  |  |  |
| GPS           | GPS Time Receiver                    | This option receives accurate GPS time and displays it onto sign board.                                                                                                    |  |  |  |  |  |
| AMP           | Amplifier Board                      | If the distance between controller and LED module is over 5~8 meters, this option amplifies its signal.                                                                                                    |  |  |  |  |  |
| BUF           | Buffer Board                         | This option can be sold when there is a need to have additional buffer board instead of basic one provided.  Its specification differs, depending on the LED module and duty ratio(1/16, 1/4, 1/8).                                           |  |  |  |  |  |

#### **Applicable Options by Controller Type**

| Color   | Controller Type                        | RS | LAN | SD  | BD | CdS | T | T+H | GPS | AMP | BUF |
|---------|----------------------------------------|----|-----|-----|----|-----|---|-----|-----|-----|-----|
| 3-Color | DIBD120N-3C-1R20C                      | 0  | 0   |     |    | 0   | 0 | 0   |     | Ο   | 0   |
|         | DIBD160N-3C-2R20C                      | 0  | 0   | 0   |    | 0   | 0 | 0   |     | 0   | 0   |
|         | DIBD220P-3C-2R20C<br>DIBD260P-3C-64M   | 0  | 0   | 0   | 0  | 0   | 0 | 0   | 0   | 0   | 0   |
|         | DIBD260N-3C-64M                        | 0  | 0   | 0   |    | 0   | 0 | 0   | 0   | 0   | 0   |
|         | DIBD500N-3C-4R24C<br>DIBD500P-3C-4R24C | 0  | 0   | [1] |    |     | 0 | 0   | 0   |     | 0   |
| Full    | DIBD500N-FC-2R08C                      |    | 0   | [1] |    |     | 0 | 0   | 0   |     | 0   |
| Color   | DIBD500N-FC-4R08C<br>DIBD500P-FC-4R08C |    | 0   | [1] |    |     | 0 | 0   | 0   |     | 0   |

<sup>[1]</sup> CF memory card is embedded as standard.

# 2. Configuration

#### 2.1 Configuration (Basic Mode)

**DIBD500N-FC** is a controller installed inside the full color LED sign to display various forms(text/graphic/video) of messages created by the sign software(DIBD manager) installed in PC. This can control the full-color LED sign with up to "4Row x 8Col." of modules(or 2Row x 24Col.). Basic configuration is as follows.

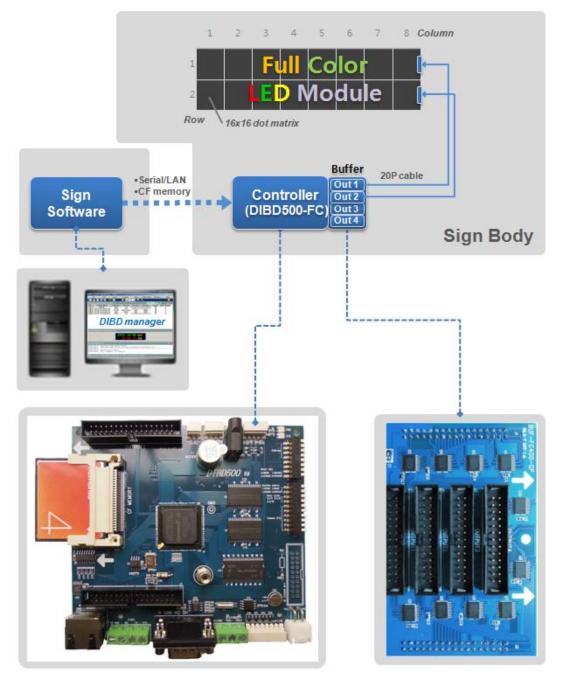

Fig. 1 Configuration of full Color LED sign with DIBD500N-FC

- ✓ DIBD manager : To setup system, create Contents & Playlist, and upload them to the sign.
- ✓ DIBD(Display Intelligent Board) : The type depends on the sign's size and color. You need to set up Baud rate, DIBD Address, Display columns, Scanning method and so on by dip switches.
- ✓ Buffer Board : Appropriate one to be delivered depending on the LED manufacturer or Duty ratio(1/8D, 1/4D).

#### 2.2 System Check Points

#### 2.2.1 Check for the DIBD(Controller)

- A. When the power is supplied to the DIBD, check if Power LED(red) is turned on.
- B. When the system is working normally, check if System LED(green) is blinking at every 500ms.
- C. Check if power is stably supplied with 5VDC. Unstable power frequently causes system malfunction.
- D. Check the insulation between power terminals(+/-) and the sign's body. Poor insulation frequently causes communication error or noise.

#### 2.2.2 Check for the Communication Status

- A. Confirm the address of PC and DIBD, and check the communication port and the communication speed. In case of RS-422/485 multi-communication, DIBD's address shall be set from "address 1" as the PC has already occupied "address 0".
- B. Confirm the settings of wire/wireless communication terminal (or converter), and check the function.
- C. Check the connection of wire/wireless communication line, and confirm the communication distance. As for RS-232 communication, 115,200bps can be achieved at less than 16m of communication distance. Communication speed is inversely proportional to the communication distance. If the communication distance becomes double, the communication speed falls down to the half. As for LAN communication, 10 Mbps will be achieved at less than 100m communication distance.
- D. Try to send simple command packet such as "power on", "power off", and check if LED sign works properly by those commands. And then, try to send bigger size of command packet like "DIBD upload", and check if it works normally also.

#### 2.2.3 Check for LED modules & the Cabling

- A. Check the connection between connectors and cables.
- B. Check power supply and part condition of each LED driver for LED module,
- C. Check whether all images are well displayed on the LED Sign without blurred or omitted pixels. Check any short-circuit or disconnection of LED and any foreign objects in LED PCB. If abnormal, try to change LED driver to see any differences of the function.
- D. Check whether the image is naturally displayed on the LED Sign from right to left direction from the front view(See **Fig.4** below).
  - When you can't see image on the LED modules at "1-2, 1-1" while you see image at "1-6, 1-5, 1-4, 1-3", you need to check the data cable & LED driver between "1-3" and "1-2". It is good practice to change each of cable or driver with good one to troubleshoot.

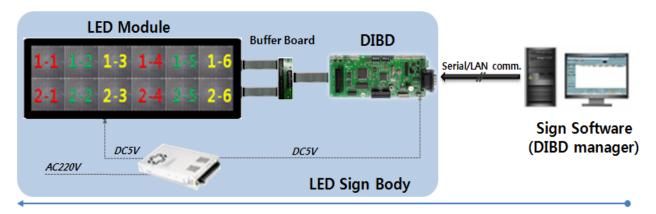

Fig. 2 Data Flow of LED Sign System

# 3. Specification

DIBD(Display Intelligent Board) is a controller that stores various data(Contents, Playlist, Parameters, etc.) created by DIBD manager at its embedded Flash ROM or CF memory, and makes them displayed on the LED sign according to the order & effect of the Playlist.

**DIBD500N-FC** can display **full-color** images on the LED sign up to "2Rx8C" in 16x16 DOT matrix module.

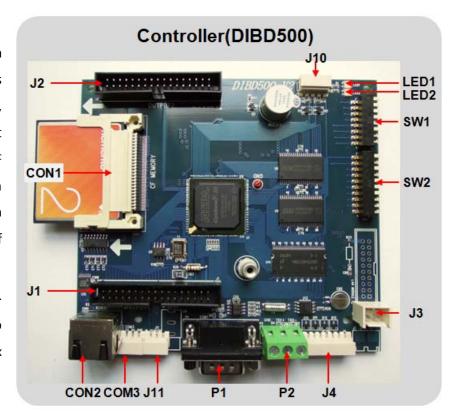

#### 3.1 Parts for DIBD500 Controller

| Items | Description                                                   | Item  | Description                                                                                               |  |  |
|-------|---------------------------------------------------------------|-------|----------------------------------------------------------------------------------------------------|--|--|
| P1    | COM1 Port for RS232<br>2:RXD,3:TXD,5:GND                      | P2    | COM2 Port for RS485<br>1:GND, 2:TRX+, 3:TRX-                                                              |  |  |
| LED1  | Power LED (Red)<br>Indication Power ON                        | LED2  | System LED (Green) Flickering every 500ms under normal condition                                          |  |  |
| COM3  | Additional port for RS232                                     | J1,J2 | Image Output to LED                                                                                       |  |  |
| J3    | Power Supply(DC 5V)                                           | J10   | Port for Temp./Humidity sensor                                                                            |  |  |
| SW1   | Dip Switches to set: - Baud Rate : #1~2 - DIBD Address : #5~8 | SW2   | Dip Switches to set: - Column Q'ty under control: #1~6 - Scan Method: #7~8 - Display Module Matrix: #9~10 |  |  |
| CON1  | CF Memory Slot                                                | CON2  | Video Output to Section Unit (in case of extension mode)                                                  |  |  |

#### 3.2 Specification of Controller

#### Main Controller(DIBD500-FC)

Main Process
 Nios® II Embedded Processor Full 32-bit instruction set, data path, and

address space, S32Bit RISC CPU FPGA 15K Les, 4MByte Serial Flash ROM

Memory
 8MByte Flash memory, 8MByte SDRAM, 2GByte CF memory

• Range Full color LED sign with 16 modules(2Rx8C)

• Scan mode(Duty Ratio) 1/8D, 1/4D

• Display Image format Text/Bitmap/Video in full Color, Analog/Digital clock, D-day counter

• Image number to display No limitation with CF memory

Multi-communication Max. 32 signs supported

• Comm. interface RS-232/485 Port, RJ45 connector for video output, GPIO Port

• Extended interface CF memory(2GB), Built-in clock, one port to control external device(Fan,

Buzzer..)

Options Temperature/Humidity sensor, GPS time receiver.

• Environments Industrial at -20°C~80°C

Power consumption DC 5V, 0.5A, 4W

#### 3.3 Specification of Communication

Topology Asynchronous Link

Communication method RS-232(COM1), RS-485(COM2), LAN(Option)

Transmission Mode Full/Half Duplex

Baud Rate 9,600 / 38,400 / 57,600 /115,200 bps
 Communication Mode N(Parity check), 8(Data bit), 1(Stop bit)

• Signal Pin Name COM1(RS232) - 2:RXD,3:TXD,5:GND

COM2(RS485) - 1:GND, 2: A(TRX+), 3:B(TRX-)

### 4. How to Set Dip Switches

It is necessary to set up the followings by using the dip switches of SW1 & SW2 of the controller.

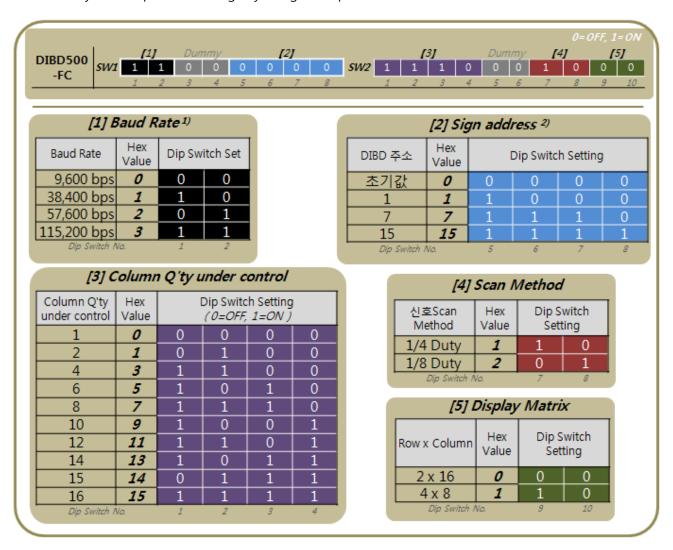

- 1) To set up the communication speed between PC and DIBD500 controller.
- 2) To set up DIBD address for multi-communication.

**Thanks**